## ندوة تربوية

تصميم وحساب المساحات باستعمال الحاسوب CAD AUTO الموضوع

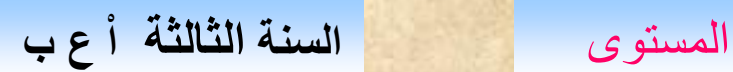

طبوغرافيا المادة

-1 بواسطة االحداثيات القائمة ) عرض نظري+ مثال +التطبيق على الحاسوب (

-2 بواسطة االحداثيات القطبية

ا- المحطة خارج المساحة

ب- المحطة داخل المساحة

-3 حل مسائل بكالوريا باستعمال الحاسوب

-1 التمكن من استعمال الحاسوب فى حساب المساحات بشتى الطرق Q -2 التمكن من تحديد احداثيات رؤوس المضلعات الهندسية والعناصر المكـــــــــــــــــــــــــــونة لها ) الزوايا و االضالع ( 3- التمكن من حل المسائل المتعلقة بالمساحة والسمت الاحداثى باستعمال الحاسوب

## ربو حدائثيات القائمية

A=26933.0990m2

P=700.6699m

.1 تشغيل برنامج االوتوكاد .2 انشاء رسم جديد 3. اعطاء الامرلانشاء calque يحمل االسماء ) نقاط – اضالع – زوايا – تشهير....الخ ( مع اختيار اللون وسمك الخط -4 اختيار نمط النقطة p -style 5- اعطاء الأمر accrobj ثم الضغط على الزرparamètre وتنشيط nodal -6 وضع النقاط على الرسم -7 التوصيل بين النقاط -8 انتقاء شريط االدوات cotation و **Renseignements** -9 حساب المساحة aire

## 2002 40015

نريد حساب مساحة ميدان محدد بالنقاط ) 5-4-3-2-1 (

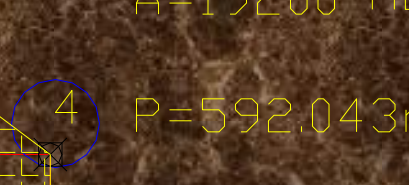

5

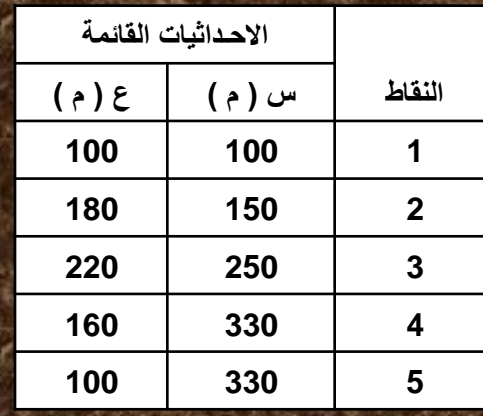

بريداتيات القطيبية

**المحطة خارج المساحة -1** تشغيل برنامج االوتوكاد -2 انشاء رسم جـد يــــــــــد -3 تنشيط وانتقاء calques -4 تنشيط مراقبة الوحـدات **) غر**ا د- درجات- راديان ( -5 تنشيط االتجاه directionو اختيار اتجاه الشمال -6 وضع النقاط مع مراعاة االتجاه -7 حساب المساحة بتنشيط شريط االدوات renseignements واختيار زرaire **المحطة داخل المساحة** اتباع الخطوات السالفة

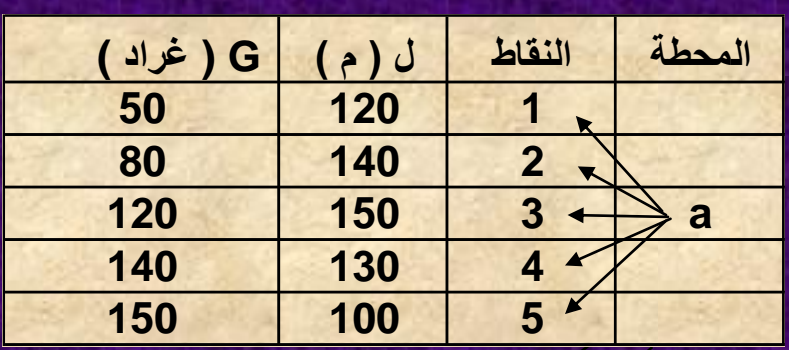

 $\triangle$ 

80,00

50,000

**KIDO** 

A=8015,01m2  $P = 393.04m$ 

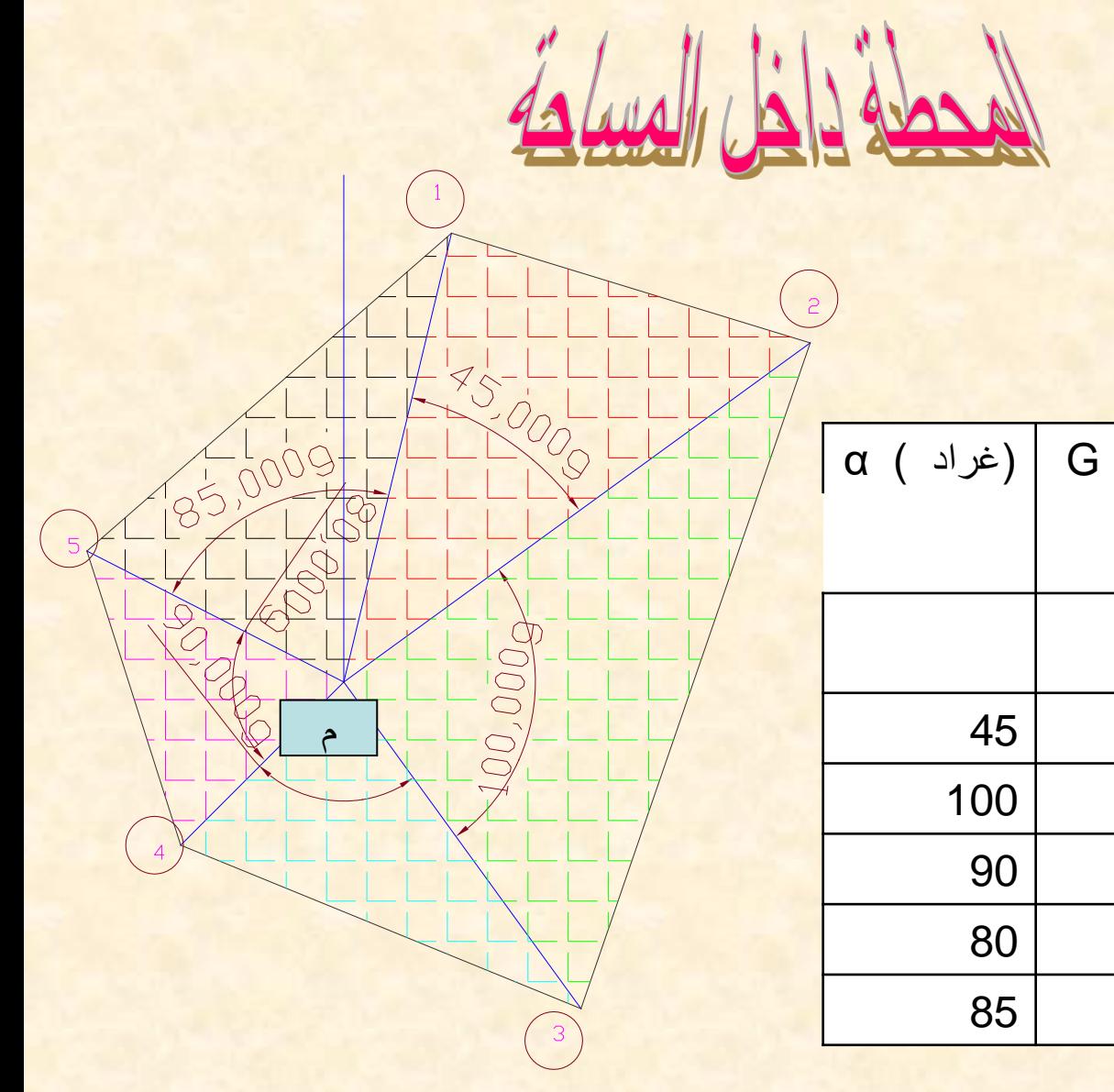

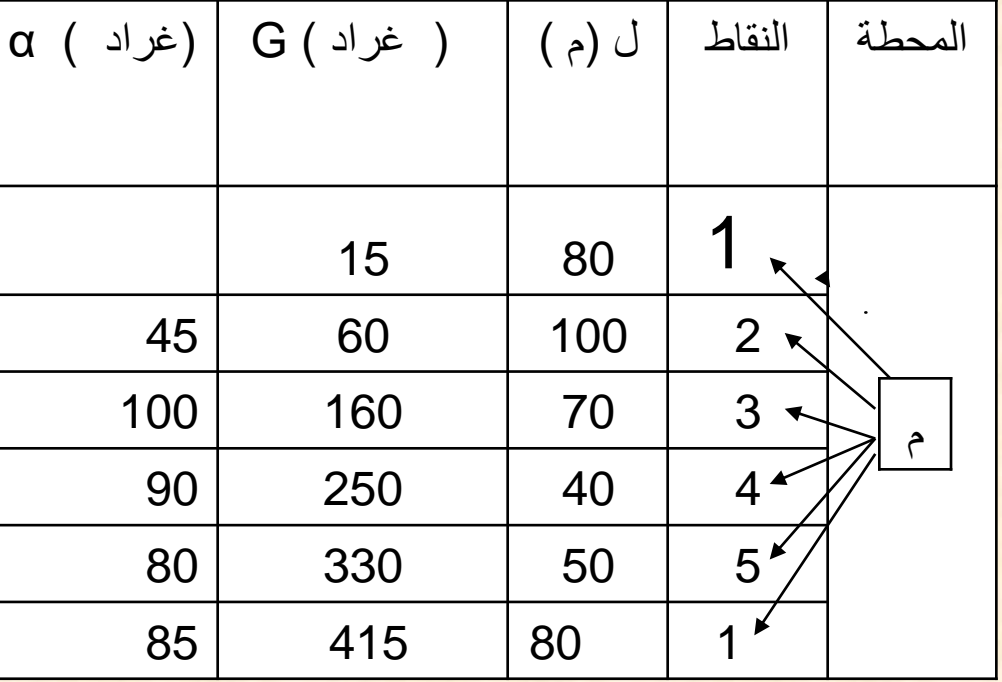

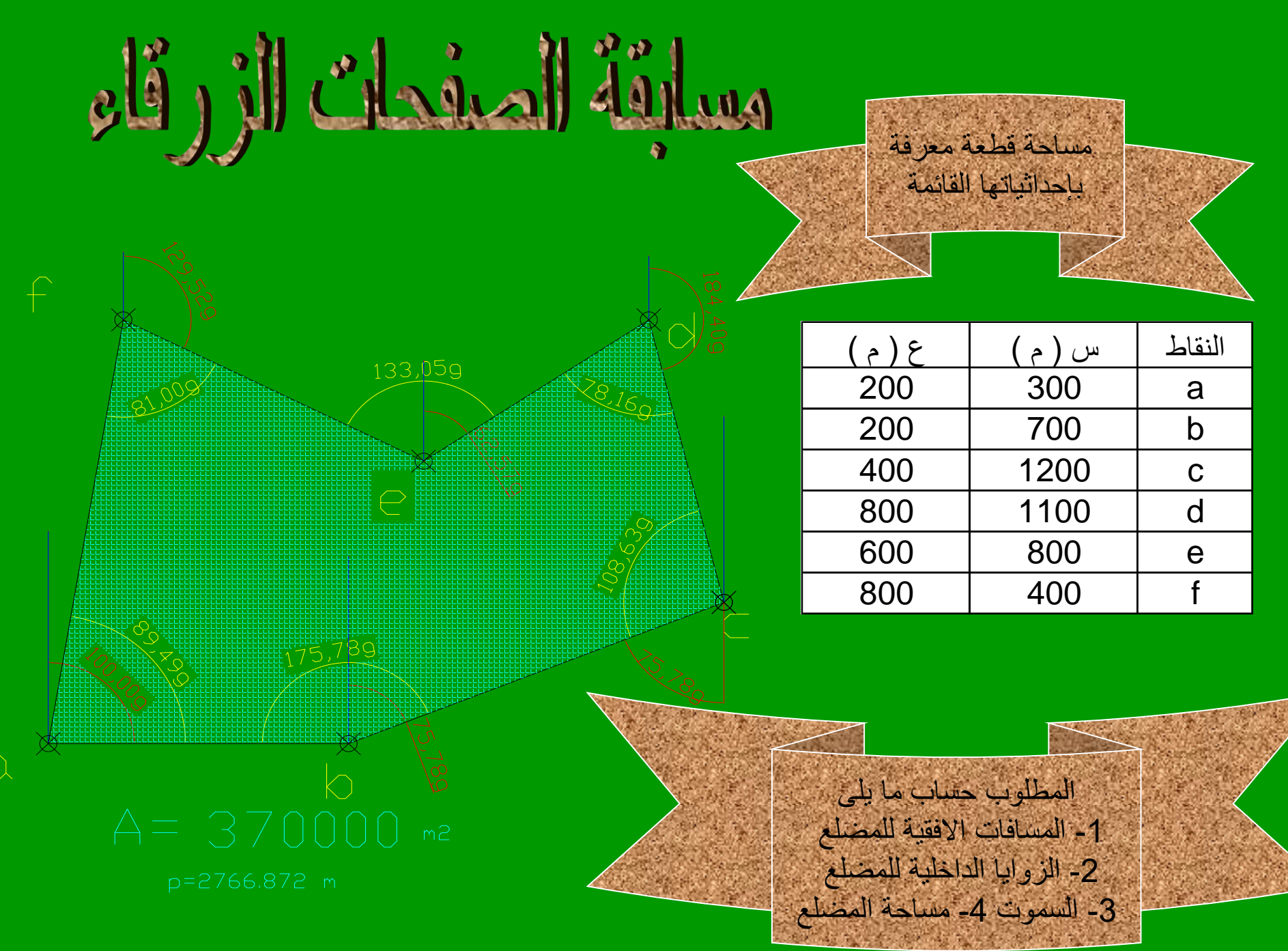

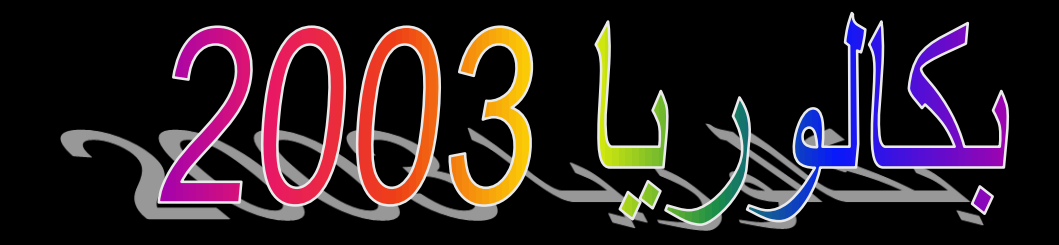

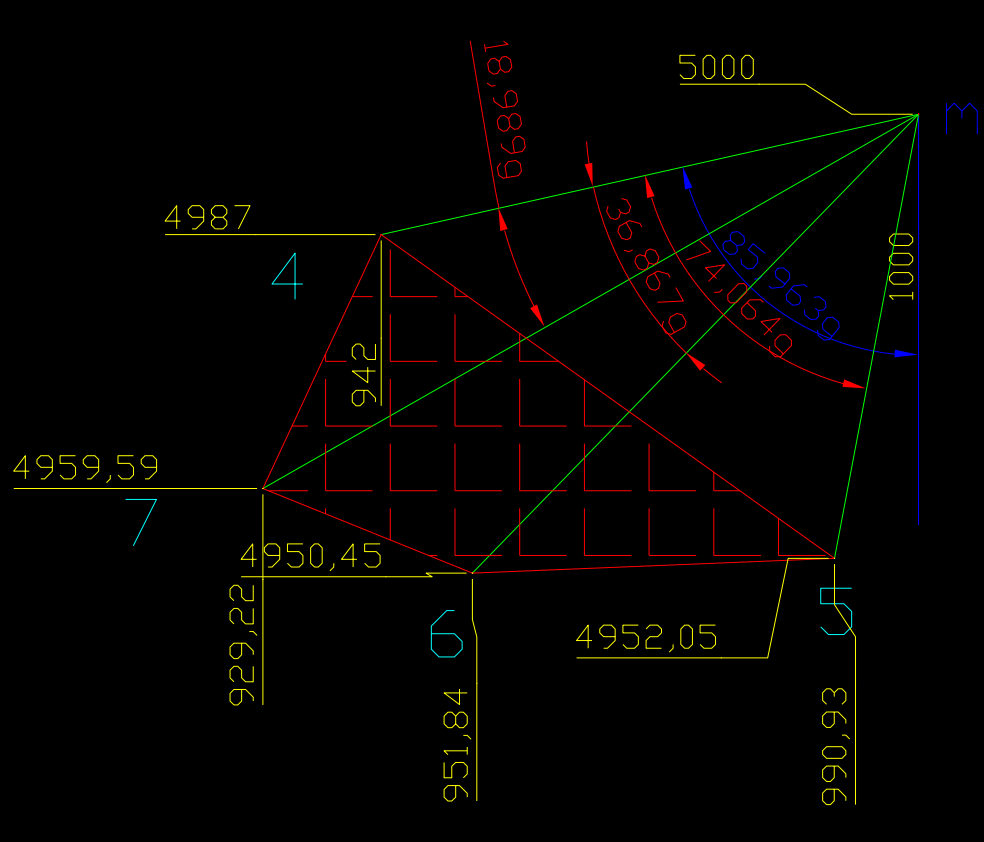

A=1090.63m2  $P = 153.9$